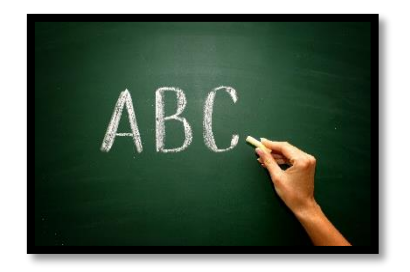

## KIES EEN TAAL

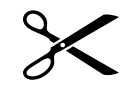

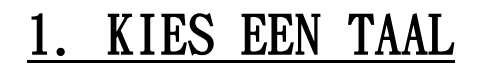

## $\times$  Ga naar de woordenlijst en maak je keus (vb. Nederlands en Russisch).

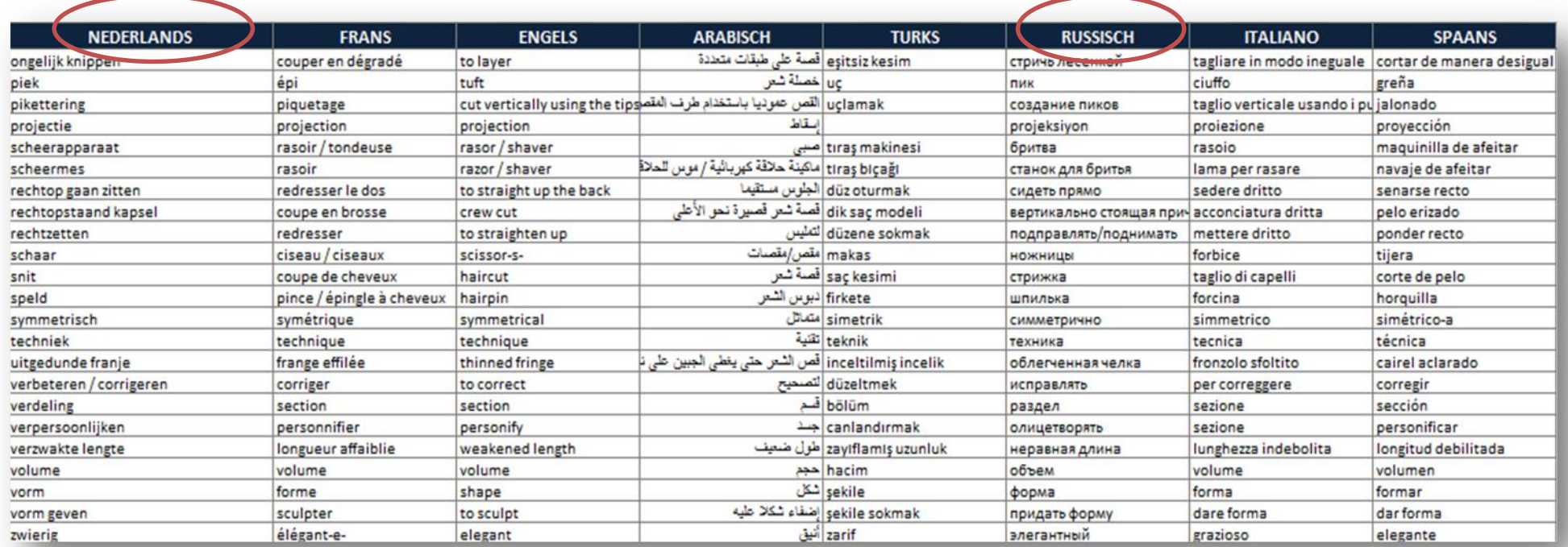

 $\ge$  Selecteer de overige kolommen (CTRL ingedrukt houden + links klikken op B-C-D-E-G-H) De geselecteerde kolommen kleuren lichtblauw.

 $\times$  Klik vervolgens via rechter muisknop bovenaan een kolom (hier bv. op de D) en klik op 'Verbergen'.

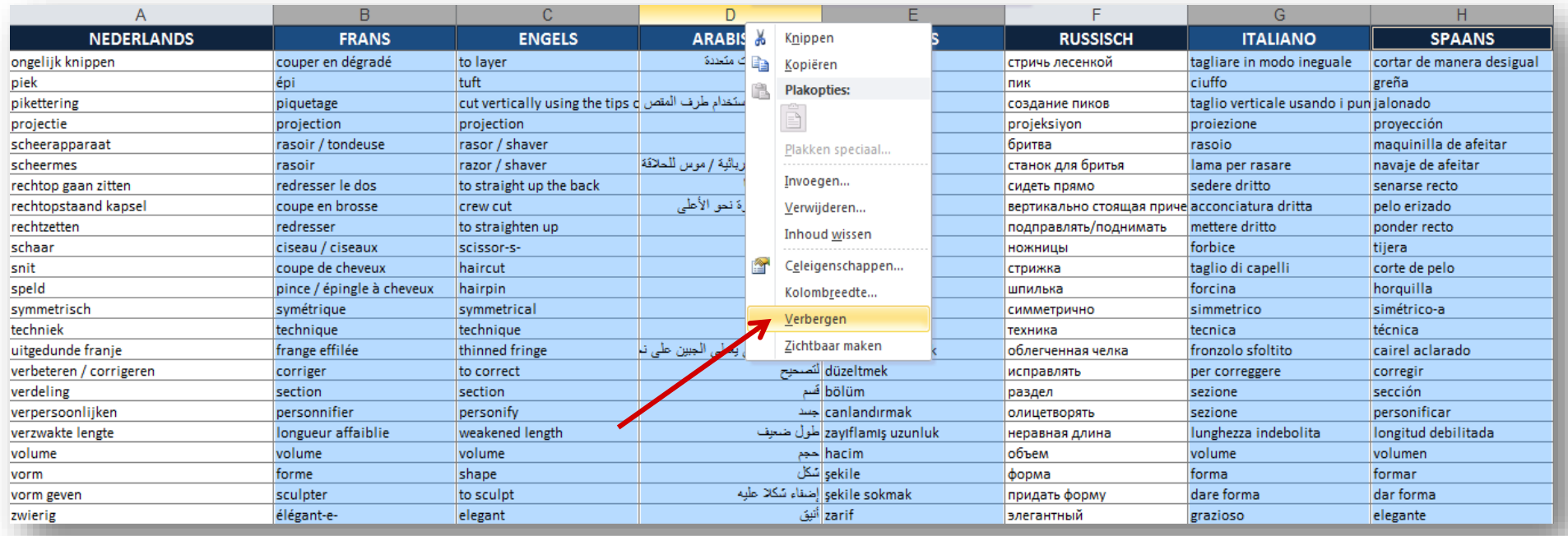

## $\times$  De talen die je gekozen hebt zijn zichtbaar. De andere talen zijn verborgen. Je krijgt dit te zien:

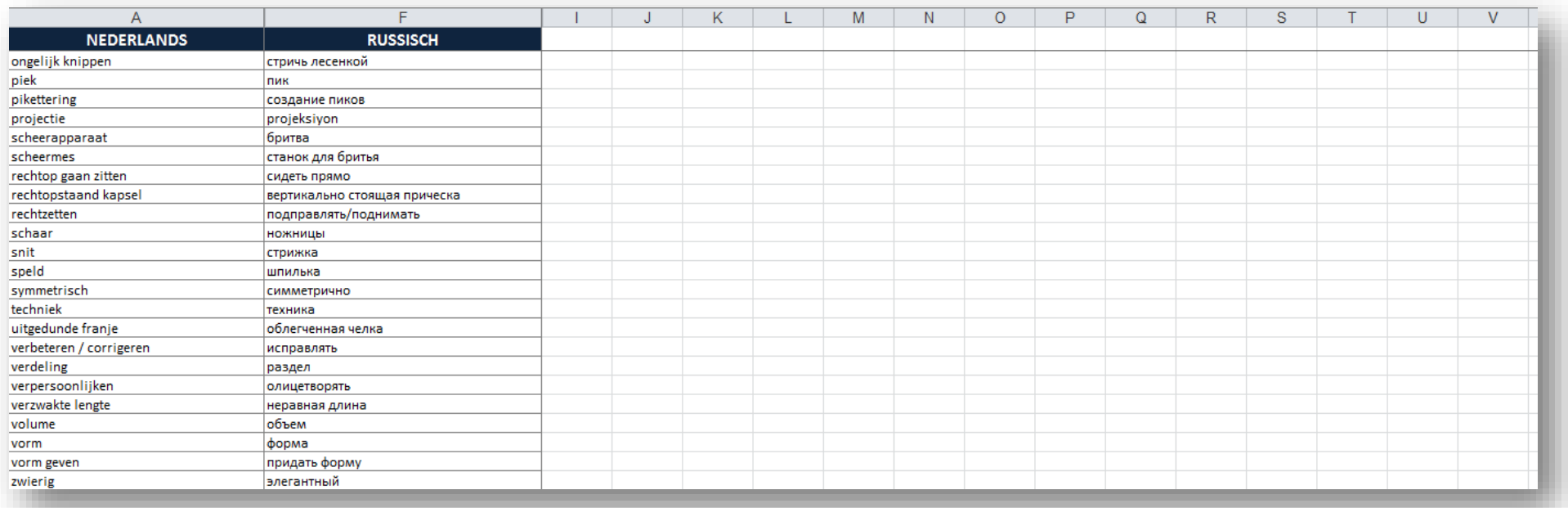

 $\parallel$ 

Je kan deze lijst eventueel in een nieuwe map kopiëren en opslaan voor verder gebruik.